## **Inhaltsverzeichnis**

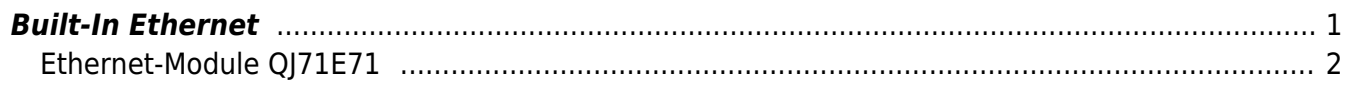

# **Melsec-SPS-Einstellungen**

Wir verwenden das MC Protokoll für die Verbindung zur SPS. Dieses muss in der Entwicklungssoftware aktiviert werden. Folgende Möglichkeiten gibt es:

### <span id="page-2-0"></span>**Built-In Ethernet**

Öffnen Sie in Ihrem Projekt bei Parameter die SPS-Einstellungen

![](_page_2_Picture_6.jpeg)

Im Reiter Built-In Ethernet Port Setting

- Stellen Sie die gewünschte IP-Adresse ein, z.B. 192.168.0.57
- Aktivieren Sie Enable online change(FTP, MC Protocol)

![](_page_2_Picture_77.jpeg)

- Klicken Sie anschließend auf
- Im geöffneten Built-In Ethernet Port Open Setting wählen Sie eine Verbindung aus

#### und

#### Ändern diese auf MC Protocol  $\circ$  Port eintragen z R 5100

![](_page_3_Picture_162.jpeg)

Hier können Sie das Handbuch für [MITSUBISHI\\_QnUCPU-User's-Manual-Communication-via-Built-in-](https://www.codabix.com/_media/codabix-settings-melsec-plc/mitusibish_qnucpu-users-manual-communication-via-built-in-ethernet-port.pdf)[Ethernet-Port](https://www.codabix.com/_media/codabix-settings-melsec-plc/mitusibish_qnucpu-users-manual-communication-via-built-in-ethernet-port.pdf) herunterladen.

Im Kapitel 3 finden Sie die Beschreibung für die Connection.

### <span id="page-3-0"></span>**Ethernet-Module QJ71E71**

In jedem Fall sind diese Einstellungen vorzunehmen: The Local Label Setting POU\_01 [PRG] | 10 POU\_01 [PRG] Program [Structur... | C Network Parameter - MELS... X | C Network Parameter Ethernet Op... F Set network configuration setting in CC IE Field configuration window Module 1 Module 2 Module 3 Ethernet Network Type  $\cdot$ None  $\cdot$ None Start I/O No.  $0010$ Network No. **Total Stations** Group No.  $\theta$ Ethernet Operation Setting Station No. Online Mode Communication Data Code Initial Timing Operation Settin C Do not wait for OPEN (Communications<br>Impossible at STOP time) F Binary Code Always wait for OPEN (Communication<br>
possible at STOP time) C ASCII Code Open Setting -TP Address Setting Send Frame Setting  $\mathfrak{S}$  Ethernet(V2.0) Input Format DEC  $\overline{\phantom{0}}$ 192 254  $\overline{0}$  $\overline{1}$ IP Address  $C$  IFFF802.3 ⊺ **D**able Online Change TCP Existence Confirmation Setting <sup>6</sup> Use the KeepAlive C Use the Ping Setifitism Necessary Setting( No Setting / Already Set ) End Cancel | Start I/O No. :

Bei dem QJ71E71 Ethernet Modul gibt zwei Möglichkeiten das MC Protokoll zu verwenden:

 $\overline{\mathbf{x}}$ 

#### 1. QJ71E71\_MC Protokoll mit Standard-Port 5001 Wenn auf dem Modul nichts eingestellt ist, wird über den Standard Port 5001 kommuniziert

![](_page_4_Picture_58.jpeg)

#### 2. QJ71E71\_MC Protokoll mit Port

Wenn TCP mit Port beliebig (z.B 1280) verwendet werden soll, dann diese Einstellung für das MC Protokoll vornehmen

![](_page_4_Picture_59.jpeg)

From: <https://www.codabix.com/> - **CoDaBix®**

Permanent link: **<https://www.codabix.com/de/melsec-device-settings>**

Last update: **2021/05/07 19:12**